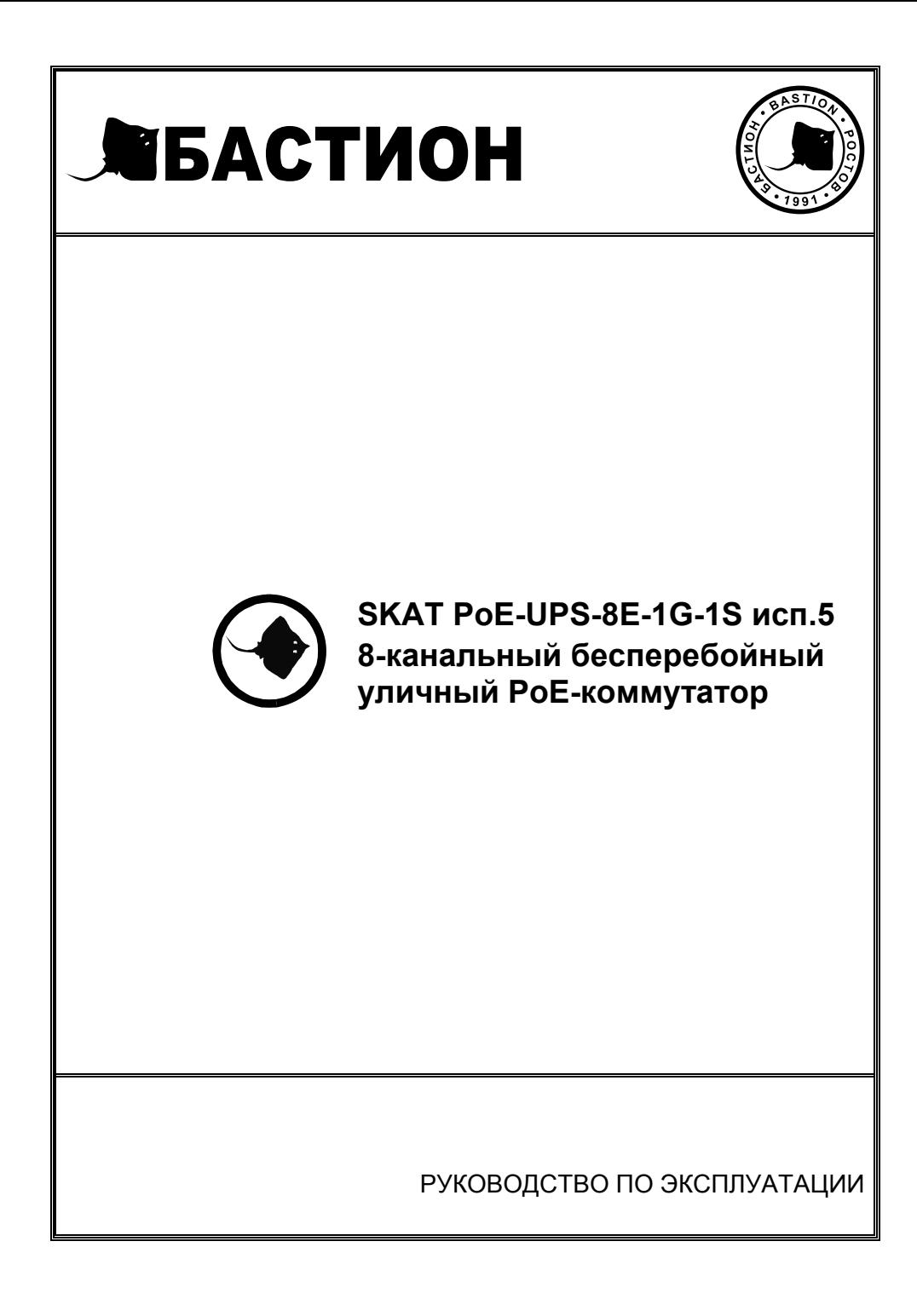

### *Благодарим Вас за выбор нашего 8-канального бесперебойного уличного PoEкоммутатора SKAT PoE- UPS -8E-1G-1S исп.5.*

### *Перед эксплуатацией ознакомьтесь с настоящим руководством.*

Руководство по эксплуатации содержит основные технические характеристики, описание конструкции и принципа работы, способ установки на объекте и правила безопасной эксплуатации *8-канального бесперебойного уличного PoEкоммутатора SKAT PoE- UPS-8E-1G-1S исп.5* (далее по тексту: изделие).

**!** 

**Изделие** *SKAT PoE- UPS-8E-1G-1S исп.5* **представляет собой** специализированный бесперебойный неуправляемый PoE коммутатор для подачи питания по технологии PoE к устройствам – потребителям PoE (IP-видеокамеры, беспроводные точки доступа и др.) с потребляемой мощностью до 30ВА по свободным от передачи сигналов парам кабеля (UTP Сat5e/6) и суммарной мощностью до 120 ВА. Позволяет организовать качественную передачу информации в сети Ethernet.

**Изделие имеет герметичное исполнение** и рассчитано на круглосуточный режим работы на открытом воздухе и в помещениях с неблагоприятными условиями эксплуатации (повышенным уровнем влажности, содержания пыли и вредных веществ), при температуре окружающей среды от -45°С до +50°С и относительной влажности до 100% (при 25°С).

**Изделие оснащено** системой термостабилизации с помощью термостатов, позволяющим поддерживать температуру воздуха внутри корпуса не ниже +5 °С при отрицательных температурах окружающей среды;

**Изделие может быть использовано** для обеспечения качественным бесперебойным электропитанием IP-видеокамер с питанием PoE и др оборудования при отсутствии напряжения сети, используя при этом электроэнергию, запасенную в аккумуляторных батареях.

### **Изделие обеспечивает:**

- 8 портов Ethernet 10/100 Мбит/с с поддержкой PoE (IEEE 802.3af, IEEE 802.3at)
- 1 порт Uplink 10/100/1000 Мбит/с;
- 1 порт SFP 1000Base-X;
- соответствие стандартам IEEE 802.3 10BASE-T, IEEE 802.3u 100BASE-TX/FX, IEEE 802.3az, IEEE802.3ab, IEEE 802.3af, IEEE 802.3at;
- поддержку PoE в варианте End-Span;
- поддержку функции VLAN (безопасность и увеличение дальности передачи данных до 250 м);
- функцию сброса, позволяющую устранять неполадки, связанные со сбоями в сети;
- питание нагрузки стабилизированным напряжением согласно п. 2 таблицы 1 при наличии напряжения в электрической сети (режим «ОСНОВНОЙ»);
- резервное питание нагрузки постоянным напряжением согласно п. 2 таблицы 1 (режим «РЕЗЕРВ»);
- автоматический переход на резервное питание от АКБ при отключении электрической сети;
- оптимальный заряд АКБ при наличии напряжения в электрической сети, согласно п. 3 таблицы 1;
- защиту АКБ от глубокого разряда;
- защиту от переполюсовки клемм АКБ;
- защиту от короткого замыкания выходных клемм АКБ изделия с восстановлением после устранения причины короткого замыкания при наличии сети;
- защиту от короткого замыкания на выходе;
- режим «ХОЛОДНЫЙ ПУСК», позволяющий автоматически восстановить работоспособность изделия при подключении исправной и заряженной АКБ в режиме «РЕЗЕРВ»;
- простую установку на горизонтальные и вертикальные поверхности (крепеж входит в комплект);
- отсутствие необходимости настройки перед использованием.

# **ТЕХНИЧЕСКИЕ ХАРАКТЕРИСТИКИ**

Таблица 1

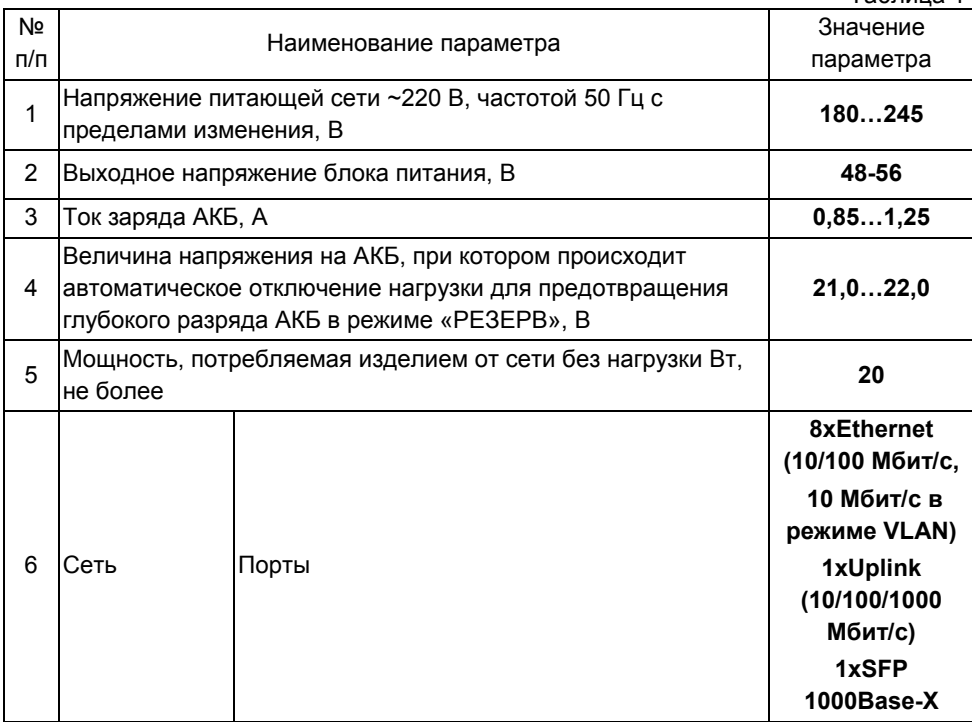

Продолжение таблицы 1

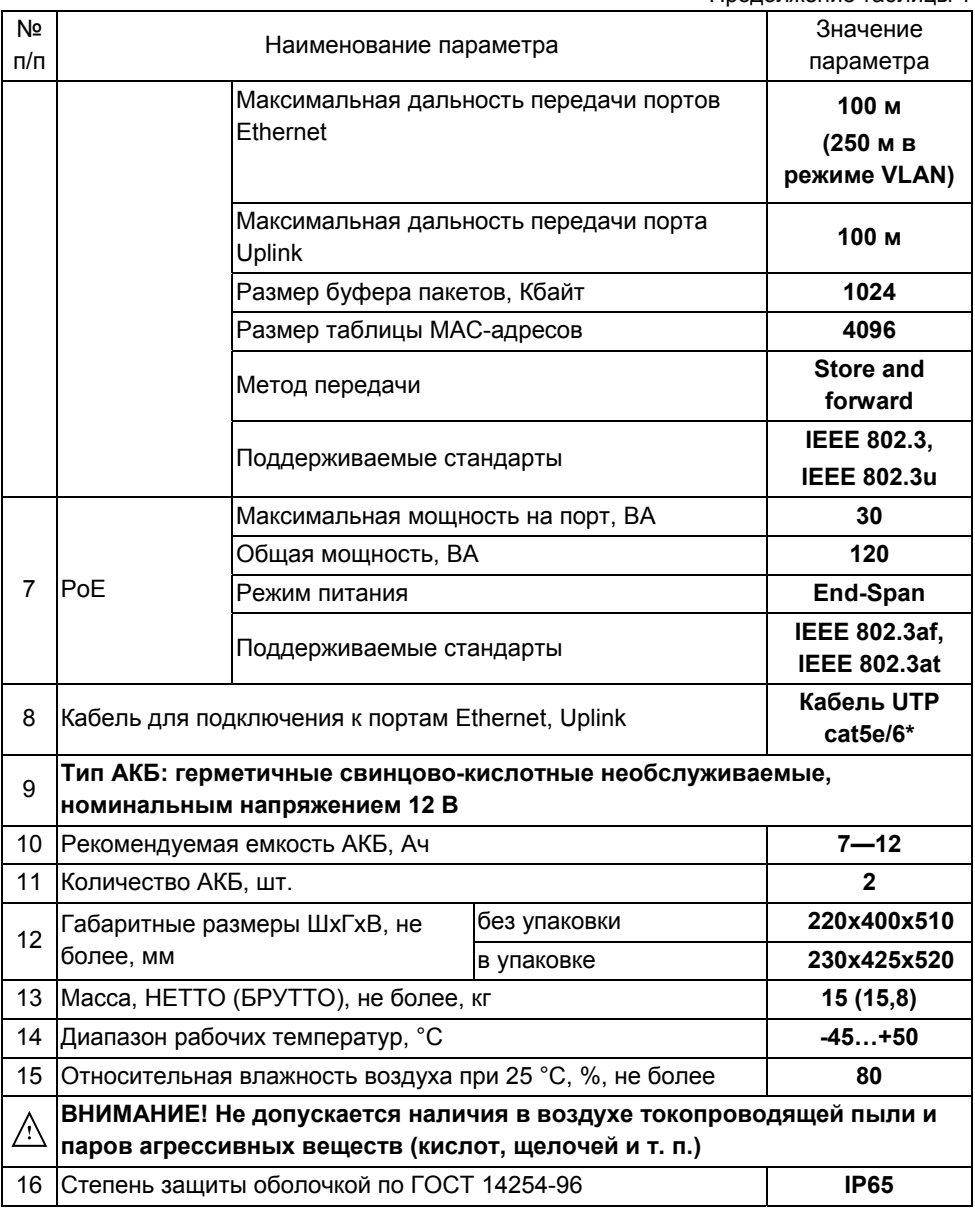

Примечание:

\* Тип кабеля влияет на дальность передачи информации, для достижения наилучших результатов используйте кабель UTP cat5e/6

# **СОДЕРЖАНИЕ ДРАГОЦЕННЫХ МЕТАЛЛОВ И КАМНЕЙ**

Изделие драгоценных металлов и камней не содержит.

# **КОМПЛЕКТ ПОСТАВКИ**

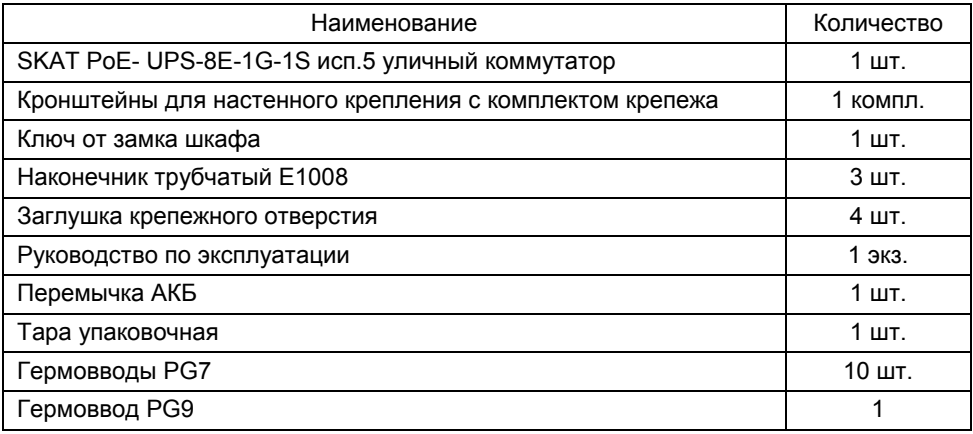

По отдельному заказу может быть осуществлена поставка следующих изделий:

- **герметичные свинцово-кислотные аккумуляторы** номинальным напряжением 12 В, емкостью 7—12 Ач.
- **«Тестер емкости АКБ SKAT-T-AUTO»** для оперативной диагностики работоспособности аккумулятора (код товара 254, изготовитель - «БАСТИОН»).

# **УСТРОЙСТВО И РАБОТА ИЗДЕЛИЯ**

## **КРАТКОЕ ОПИСАНИЕ КОНСТРУКЦИИ**

Конструктивно изделие выполнено в герметичном металлическом корпусе настенного исполнения с запираемой на замки дверцей.

Конструкция корпуса обеспечивает высокую степень пыле- и влагозащиты (степень защиты IP65), устойчивость к ударам (IK10), эффективность в эксплуатации, сейсмои вибростойкость. Корпус изолирован изнутри слоем утеплителя.

Дополнительную защиту от непогоды обеспечивает система термостабилизации с помощью термостатов и нагревателя.

1-й термостат предотвращает запуск изделия при отрицательных температурах.

2-й термостат поддерживает плюсовую температуру в корпусе.

Подвод проводов сетевого питания и кабелей для подключения к портам Ethernet, Uplink осуществляется через герметичные кабельные вводы установленные на нижней стенке корпуса (устанавливаются потребителем, входят в комплект поставки) см. рисунок 2.

При открытой дверце осуществляется доступ к следующим узлам:

- встроенному отсеку АКБ (АКБ в комплект поставки не входят и поставляются отдельно);

- 8-ми портовому коммутатору (далее по тексту: коммутатор);

- автоматическому выключателю;
- клеммной колодке ВХОД ~ 220В расположенной на DIN-рейке (см. рисунок 3).

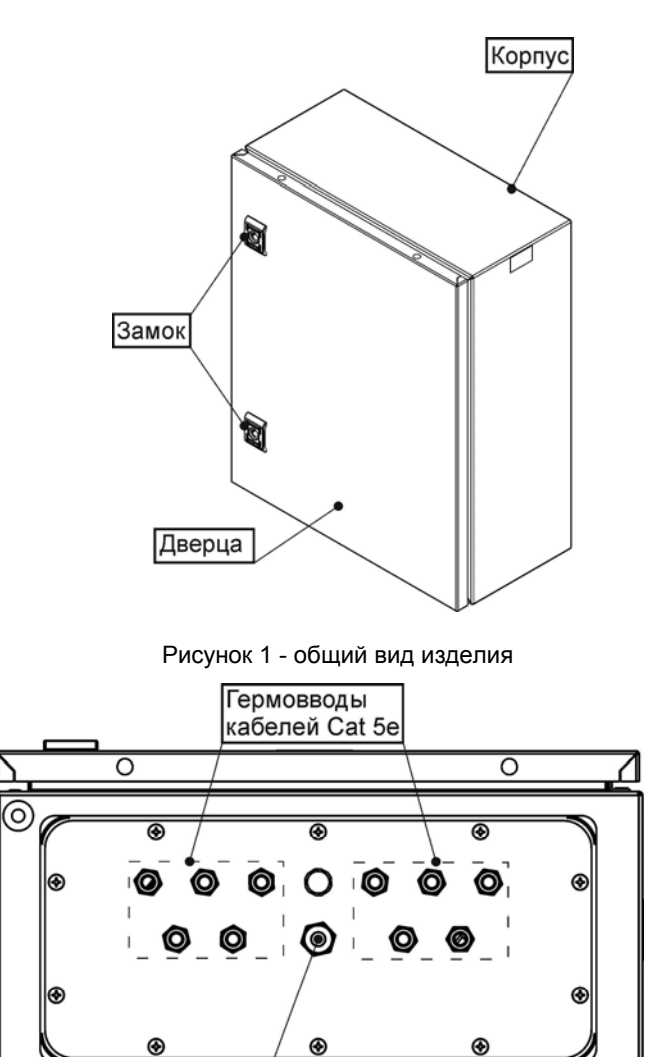

Гермоввод кабеля

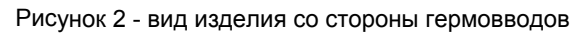

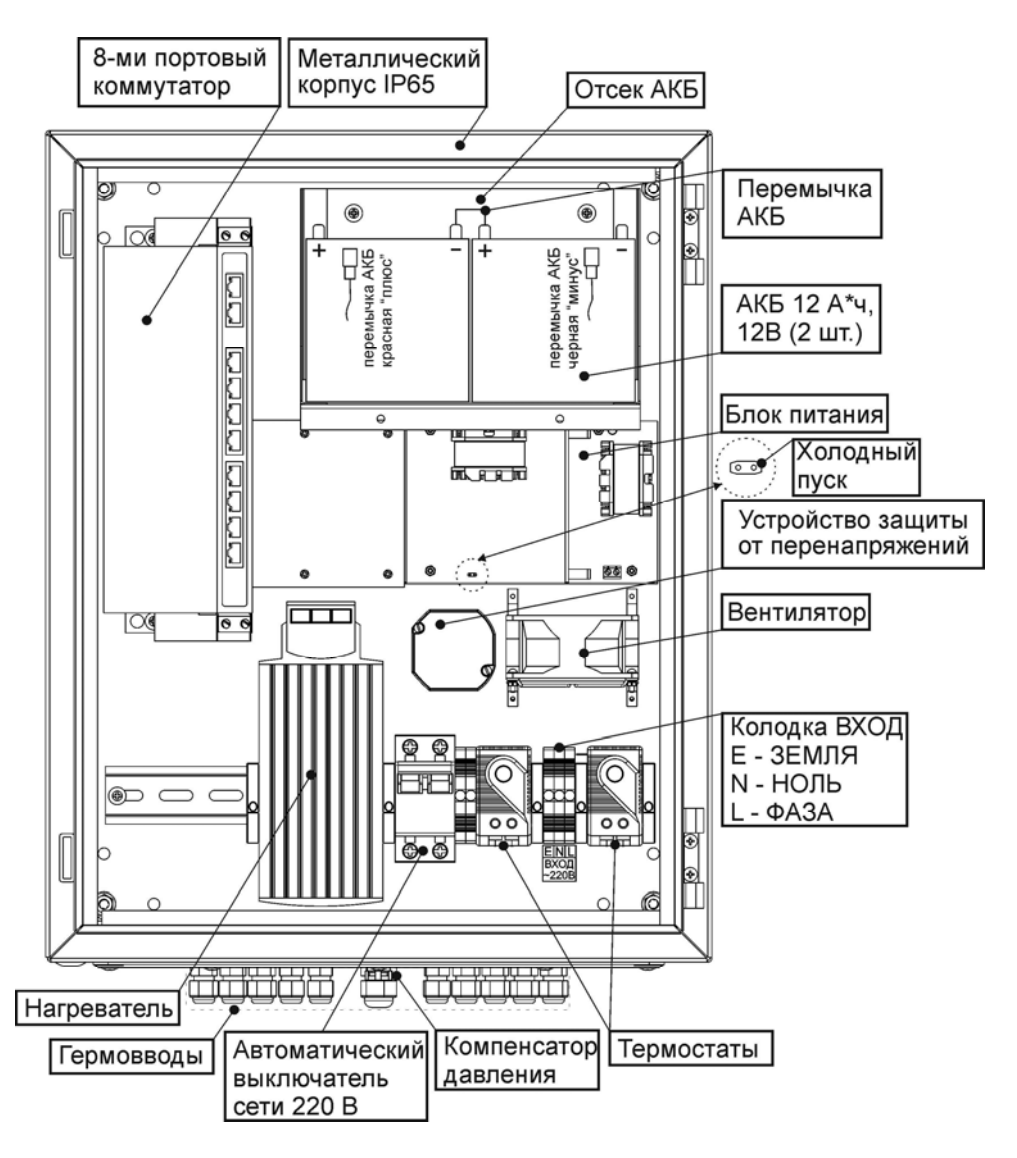

Рисунок 3 - вид изделия с открытой дверцей

Коммутатор выполнен в металлическом корпусе.

Вид передней панели с описанием функциональных элементов приведен на рисунке 4, вид задней панели на рисунке 5.

Описание работы светодиодных индикаторов приведено в таблице 2.

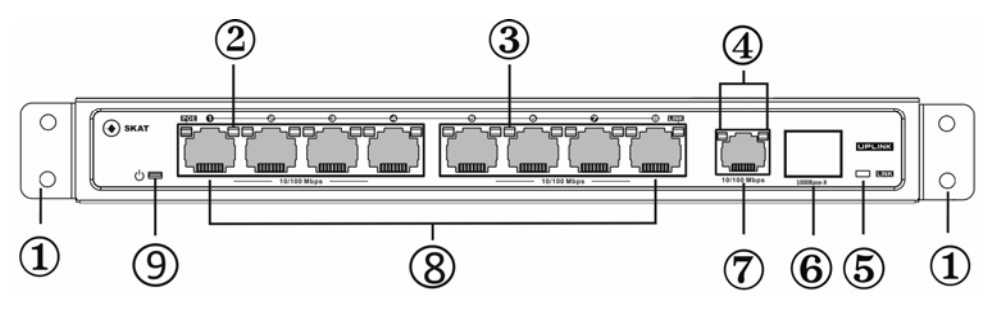

Рисунок 4 – передняя панель коммутатора

- 1 кронштейны для установки устройства
- 2 индикатор «Ethernet»
- 3 индикатор «PoE»
- 4 индикаторы «Uplink»
- 5 индикатор «SFP»
- 6 порт SFP
- 7 порт Uplink
- 8 порты Ethernet с поддержкой PoE (далее по тексту: порты Ethernet)
- 9 индикатор «Питание»

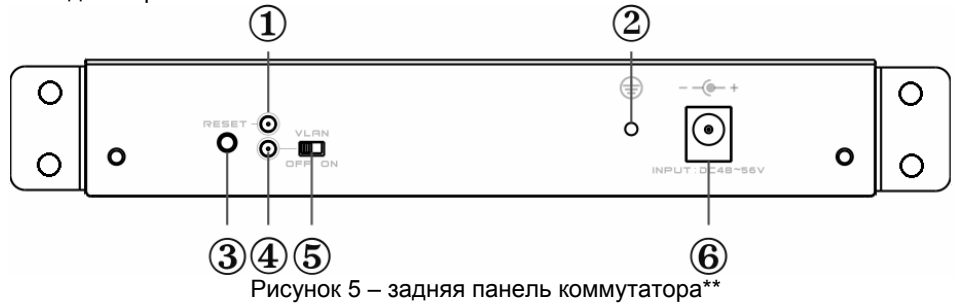

- 1 индикатор «Сброс»
- 2 разъем заземления
- 3 кнопка «Сброс»
- 4 индикатор «VLAN»
- 5 переключатель «VLAN»
- 6 разъем питания 48…56 В

\*\* Для доступа к задней панели необходимо открутить 4 крепежных винта и извлечь

# **ОПИСАНИЕ РАБОТЫ БЛОКА ПИТАНИЯ (ЗАРЯДНОГО УСТРОЙСТВА) РЕЖИМ «ОСНОВНОЙ»**

**При наличии напряжения питающей сети** в соответствии с п. 1 таблицы 1 осуществляется питание коммутатора и заряд АКБ. Светодиодный индикатор «Питание» на коммутаторе светится непрерывно. Отсутствие АКБ, замыкание клемм АКБ или их неправильное подключение (переполюсовка) не влияет на качество выходного напряжения в режиме «ОСНОВНОЙ».

### **РЕЖИМ «РЕЗЕРВ»**

**При отключении напряжения питающей сети** происходит автоматический переход на резервное питание нагрузки от АКБ. Светодиодный индикатор «Питание» на коммутаторе продолжает светиться непрерывно. При дальнейшем снижении выходного напряжения до уровня, указанного в п. 4 таблицы 1, изделие отключает выходное напряжение для предотвращения глубокого разряда АКБ. Светодиодный индикатор «Питание» на коммутаторе гаснет.

## **ХОЛОДНЫЙ ПУСК**

**В отсутствии сетевого напряжения** дальнейшая работа изделия возможна при подключении исправной и заряженной АКБ и замыкании контактов «Холодный пуск» на плате (контакты необходимо держать замкнутыми несколько секунд до запуска изделия). Изделие перейдёт в режим «РЕЗЕРВ».

## **ОПИСАНИЕ РАБОТЫ КОММУТАТОРА**

IP-видеокамеры подключаются к портам Ethernet. Компьютер, IP-видеорегистратор или другой коммутатор подключаются к порту Uplink, оптоволоконная линия подключается к порту SFP. Переключатель «VLAN» включает режим VLAN, обеспечивающий передачу данных со скоростью 10 Мбит/с на расстояние до 250 м. (подробнее в разделе режим VLAN)

Кнопка «Сброс» используется для перезапуска изделия в целях устранения неполадок.

## **РЕЖИМ VLAN**

При включении режима VLAN порты Ethernet могут взаимодействовать только с портом Uplink. Информация, передающаяся между каждым портом Ethernet и портом Uplink, изолируется от других портов, скорость передачи данных снижается до 10 Мбит/с, дальность передачи увеличивается до 250 м. В данном режиме снижается нагрузка на процессор, уменьшается потребление полосы пропускания, предотвращаются потери и повышается безопасность передачи данных.

Для включения режима VLAN переведите переключатель «VLAN» на задней панели изделия в положение «ON» (должен загореться индикатор «VLAN»), нажмите кнопку «Сброс» для перезагрузки изделия, после чего режим будет активирован.

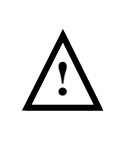

#### **ВНИМАНИЕ!**

**После переключения изделия в режим VLAN работа в данном режиме будет вестись только после перезапуска кнопкой «Сброс» либо прекращения и последующего возобновления подачи питания**

## **ОПИСАНИЕ РАБОТЫ СВЕТОДИОДНЫХ ИНДИКАТОРОВ**

Таблица 2

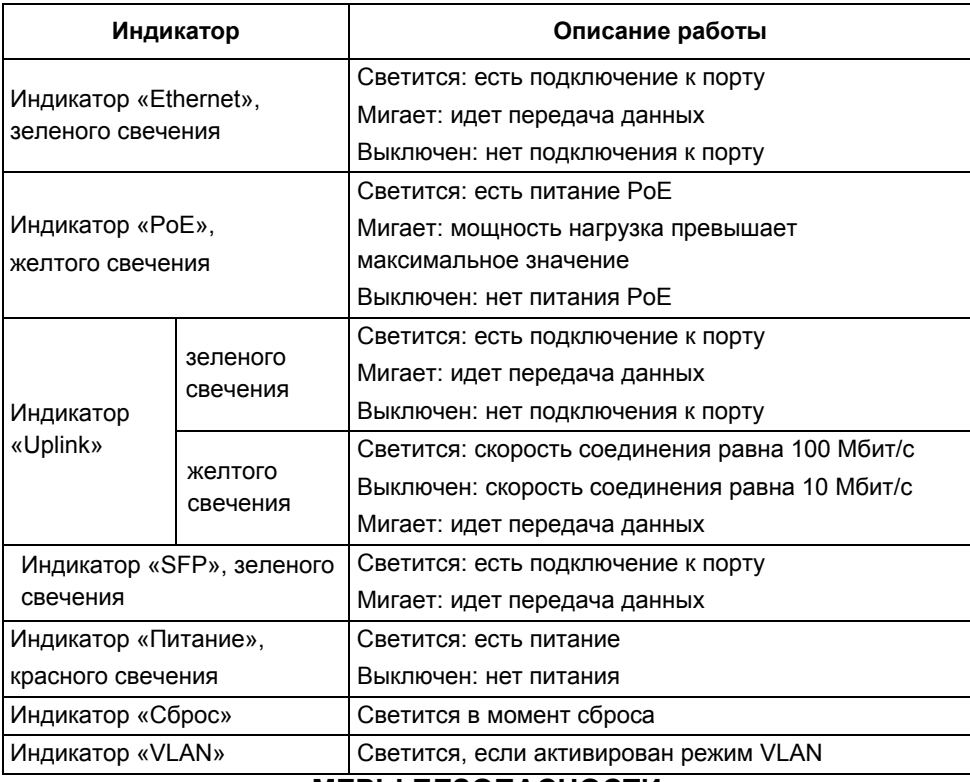

## **МЕРЫ БЕЗОПАСНОСТИ**

Необходимо руководствоваться действующими нормативными документами, регламентирующими требования по охране труда и правила безопасности при эксплуатации электроустановок.

Установку, демонтаж и ремонт изделия производить при отключенном питании.

Мощность подключаемых PoE устройств не должна превышать значений, указанных в п.7 таблицы 1.

Не допускается эксплуатация изделия во взрывоопасных помещениях.

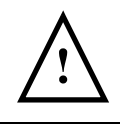

# **ЗАПРЕЩАЕТСЯ:**

**- открывать дверцу корпуса изделия при включенном сетевом**

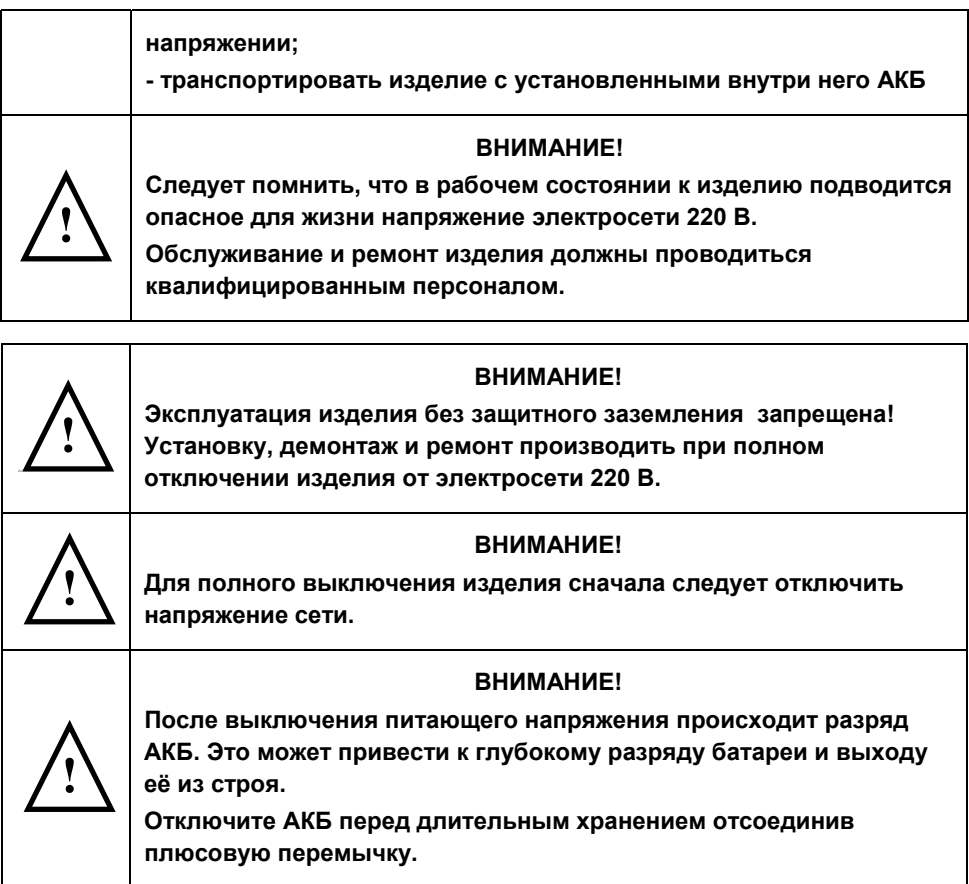

# **УСТАНОВКА НА ОБЪЕКТЕ**

### **ВНИМАНИЕ!**

**Установку изделия должен производить специально обученный персонал. Запрещается допускать к обслуживанию изделия неквалифицированный персонал.** 

### **ВНИМАНИЕ!**

**При подключении устройств и установке изделия оно должно быть отключено от основного питания.** 

Расстояние от стенок корпуса изделия до стен помещения или соседнего оборудования должно быть не менее 10-15 см.

Место установки изделия должно обеспечивать свободное, без натяжения, размещение кабелей подключения сети, кабелей для подключения к портам Ethernet, Uplink и вспомогательного оборудования. При этом кабельную проводку необходимо разместить так, чтобы исключить к ней свободный доступ.

Установите кабельные вводы (входят в комплект поставки) в предусмотренные для них отверстия на нижней стенке корпуса изделия (см. рисунок 2).

Закрепите кронштейны для настенного крепления на задней стенке шкафа как показано на рисунке 6 (кронштейны и комплект крепежа входят в комплект поставки).

Выполните разметку крепежных гнезд на несущей поверхности в соответствии с расположением крепежных отверстий на кронштейнах. После выполнения крепежных гнезд, закрепите изделие в вертикальном положении таким образом, чтобы кабельные вводы находились внизу.

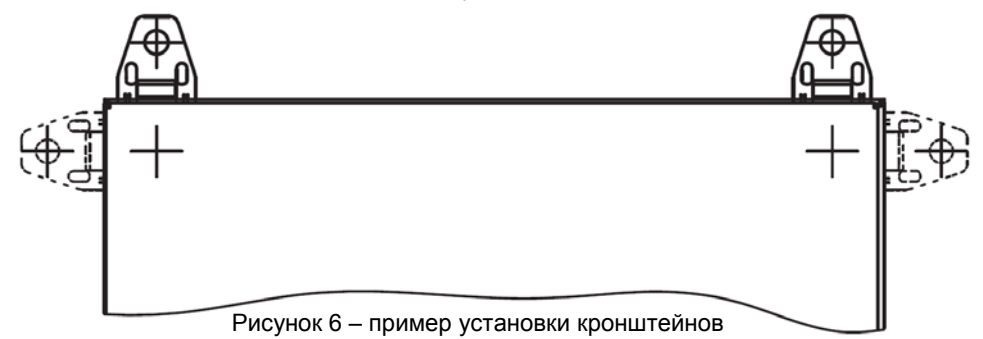

## **ПОДКЛЮЧЕНИЕ**

Подключение внешних цепей к изделию выполняется через соответствующие гермовводы в соответствии с назначением клемм подключения (см. рисунок 2).

Перед проведением электромонтажа, многожильные провода рекомендуется оконечить втулочными наконечниками (наконечники входят в комплект поставки).

 **Подключение изделия должно производиться при отключенном сетевом напряжении**, открытой дверце, в следующей последовательности:

- Убедитесь в том, что автоматический выключатель находится в выключенном положении, в противном случае – выключить его;
- Разместите в отсеке АКБ две АКБ, емкостью 12А\*ч, соедините их последовательно, используя перемычку АКБ (входит в комплект поставки);
- Подключить перемычки АКБ к АКБ, соблюдая полярность;
- Провод заземления подключите к клемме Е (ЗЕМЛЯ) на колодке «ВХОД» (см. рисунок 3);
- Подключите, соблюдая фазировку, к клеммам колодки «ВХОД» изделия сетевые провода N (НОЛЬ) и L(ФАЗА) (см. рисунок 3).
- Посредством сетевых кабелей UTP подключите IP-видеокамеры с питанием PoE к портам Ethernet (см. рисунок 4).
- Используйте порт Uplink для подключения к нему коммутатора, компьютера или IP-видеорегистратора сетевым кабелем UTP (см. рисунок 4).
- Используйте порт SFP для подключения к нему компьютера или IPвидеорегистратора по оптоволоконной линии (см. рисунок 4).
- Закрепить стяжками жгуты кабелей, избегать их контакта с нагревателем.

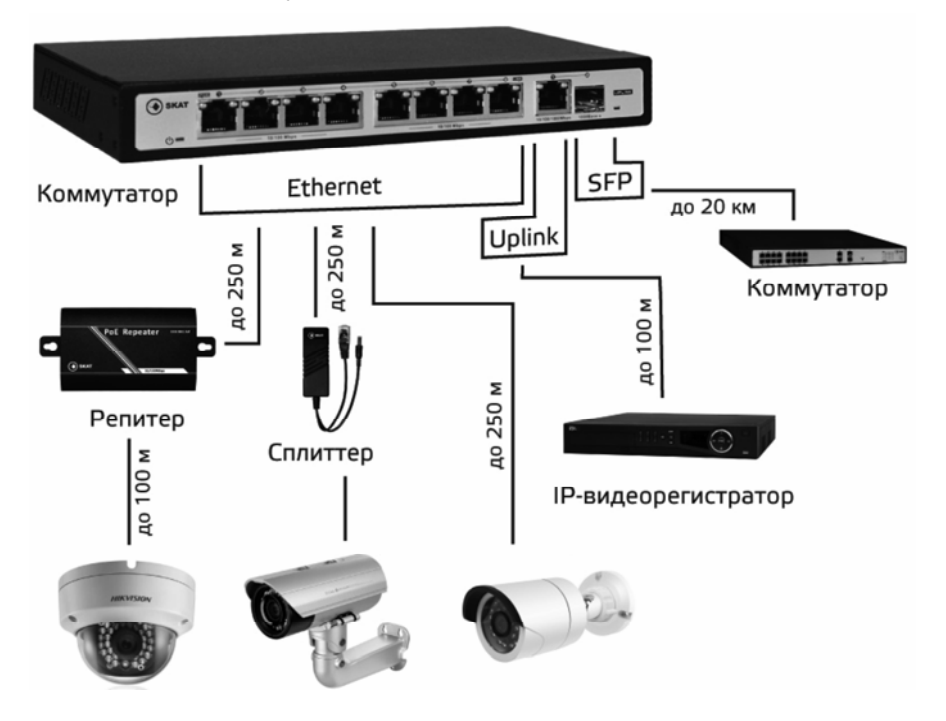

Рисунок 7 – общая схема подключения устройств к коммутатору **ПОДГОТОВКА К РАБОТЕ**

Проверьте правильность подключения изделия (см. раздел «ПОДКЛЮЧЕНИЕ»).

Убедитесь в надежности присоединения проводов заземления ко всем узлам

- Замкните контакты «Холодный пуск» (см. рисунок 3);
- Убедитесь, что изделие перешло на питание от АКБ (РЕЖИМ «РЕЗЕРВ») индикатор «Питание» на коммутаторе (см. рисунок 4) должен светиться;
- Подайте сетевое напряжение;
- Включите автоматический выключатель.
- Убедитесь в наличии питания на входе коммутатора индикатор «Питание» (см. рисунок 4) должен светиться (РЕЖИМ «ОСНОВНОЙ»);
- При необходимости использования режима «VLAN» переведите переключатель «VLAN» во включенное положение. Для доступа к задней панели (см. рисунок 5) необходимо открутить 4 крепежных винта и извлечь коммутатор.
- Убедитесь, что индикаторы на коммутаторе ( «Ethernet», «PoE», «Uplink», «SFP») индицируют (см. таблицу 2) наличие соединений в соответствии с текущей схемой (см. рисунок 7) подключения линий оборудования.
- Закройте дверцу шкафа и заприте его на замки (ключ входит в комплект поставки).

# **ТЕХНИЧЕСКОЕ ОБСЛУЖИВАНИЕ**

Техническое обслуживание должно проводиться квалифицированными специалистами. Перед проведением технического обслуживания необходимо внимательно изучить настоящий документ.

С целью поддержания исправности в период эксплуатации необходимо проведение регламентных работ.

Регламентные работы включают в себя периодический (не реже одного раза в полгода) внешний осмотр с удалением пыли, а также проверку работоспособности изделия, контактов электрических соединений.

# **ВОЗМОЖНЫЕ НЕИСПРАВНОСТИ И МЕТОДЫ ИХ УСТРАНЕНИЯ**

В случае возникновения неисправностей попробуйте приведенные ниже рекомендации

Таблица 3

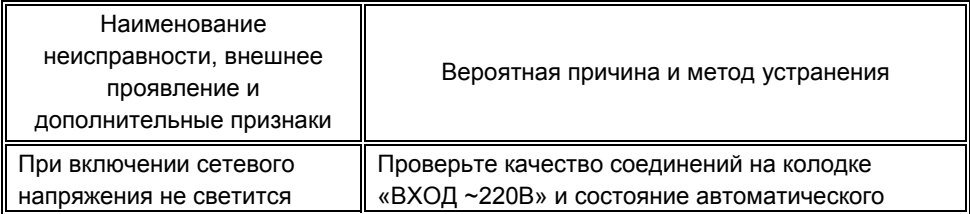

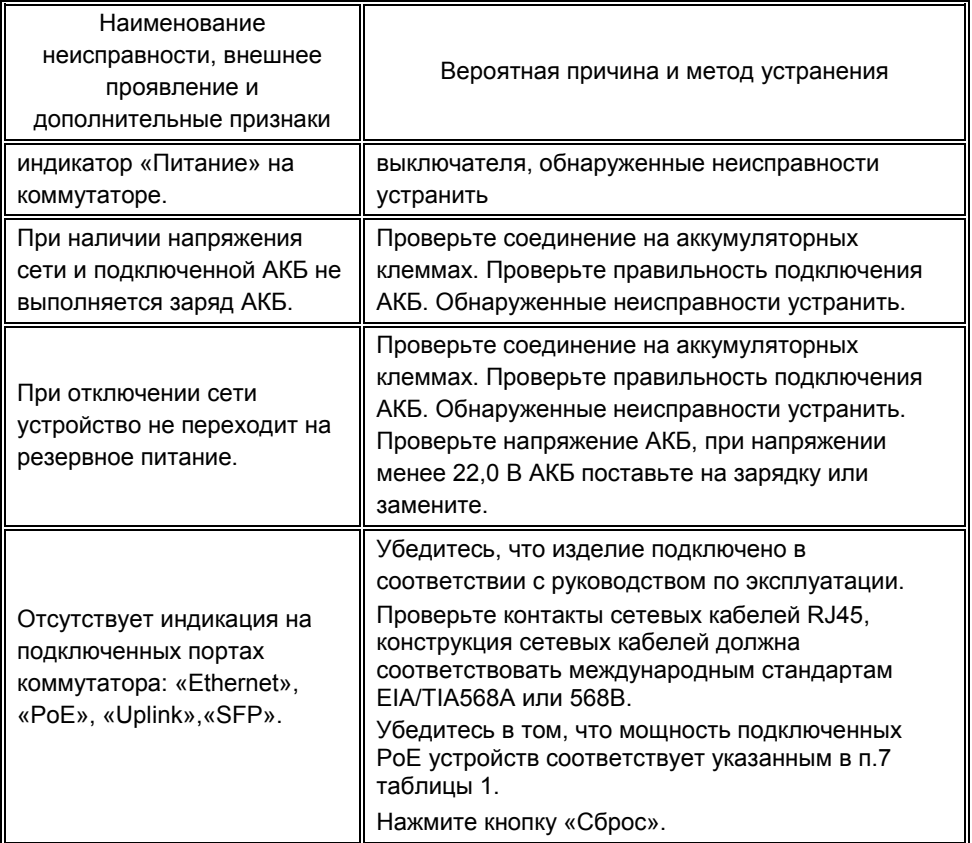

**При невозможности самостоятельно устранить нарушения в работе изделия направьте его в ремонт.** 

# **ГАРАНТИЙНЫЕ ОБЯЗАТЕЛЬСТВА**

**Срок гарантии устанавливается 5 лет** со дня продажи. Если дата продажи не указана, срок гарантии исчисляется с момента (даты) выпуска.

**Срок службы — 10 лет** с момента (даты) ввода в эксплуатацию или даты продажи. Если дата продажи или ввода в эксплуатацию не указаны, срок службы исчисляется с момента (даты) выпуска.

Предприятие-изготовитель гарантирует соответствие заявленным параметрам при соблюдении потребителем условий эксплуатации.

Отметки продавца в руководстве по эксплуатации источника, равно как и наличие самого руководства по эксплуатации, паспорта и оригинальной упаковки не являются обязательными и не влияют на обеспечение гарантийных обязательств.

Предприятие-изготовитель не несет ответственность и не возмещает ущерб за дефекты, возникшие по вине потребителя при несоблюдении правил эксплуатации и монтажа.

Гарантийное обслуживание производится предприятием-изготовителем.

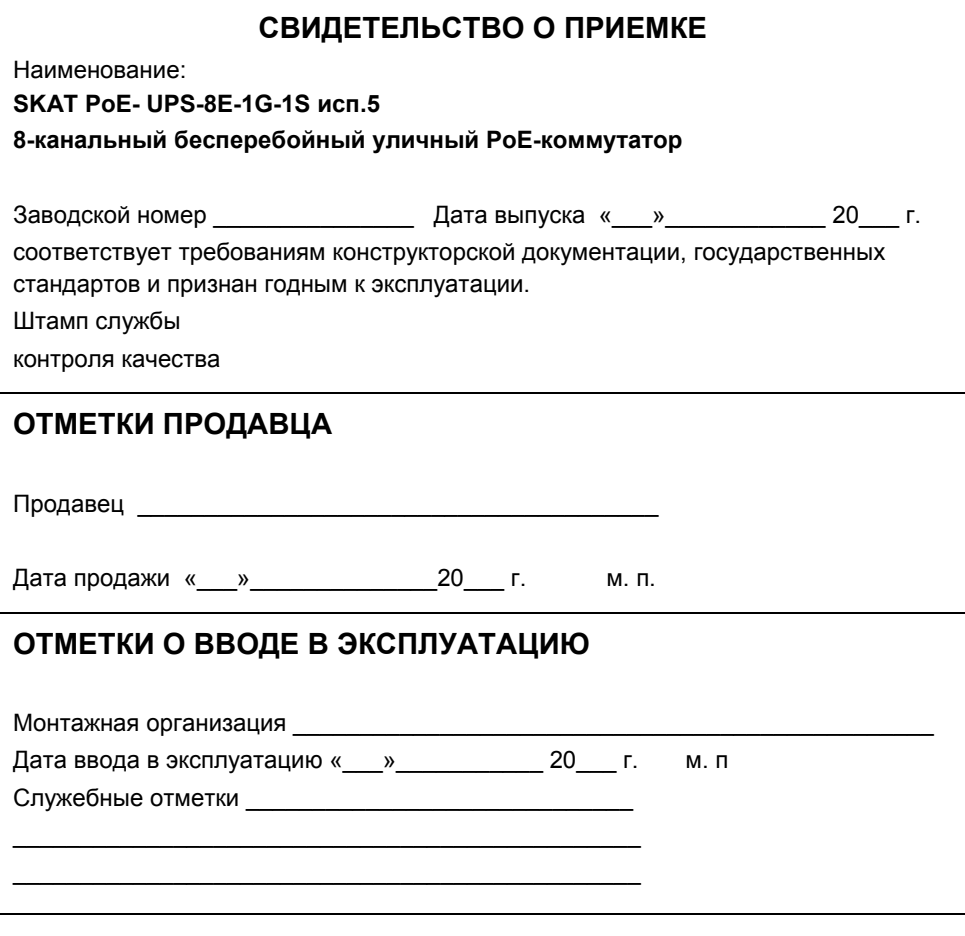

 **изготовитель** н

**а/я 7532, Ростов-на-Дону, 344018 (863) 203-58-30**

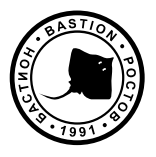

[bast.ru](https://bast.ru/) — основной сайт

[teplo.bast.ru](https://teplo.bast.ru/) — электрооборудование для систем отопления dom.bast.ru — решения для дома skat-ups.ru — интернет-магазин

> **тех. поддержка:** [911@bast.ru](mailto:911@bast.ru)  **отдел сбыта:** [ops@bast.ru](mailto:ops@bast.ru)